## **Anleitung**

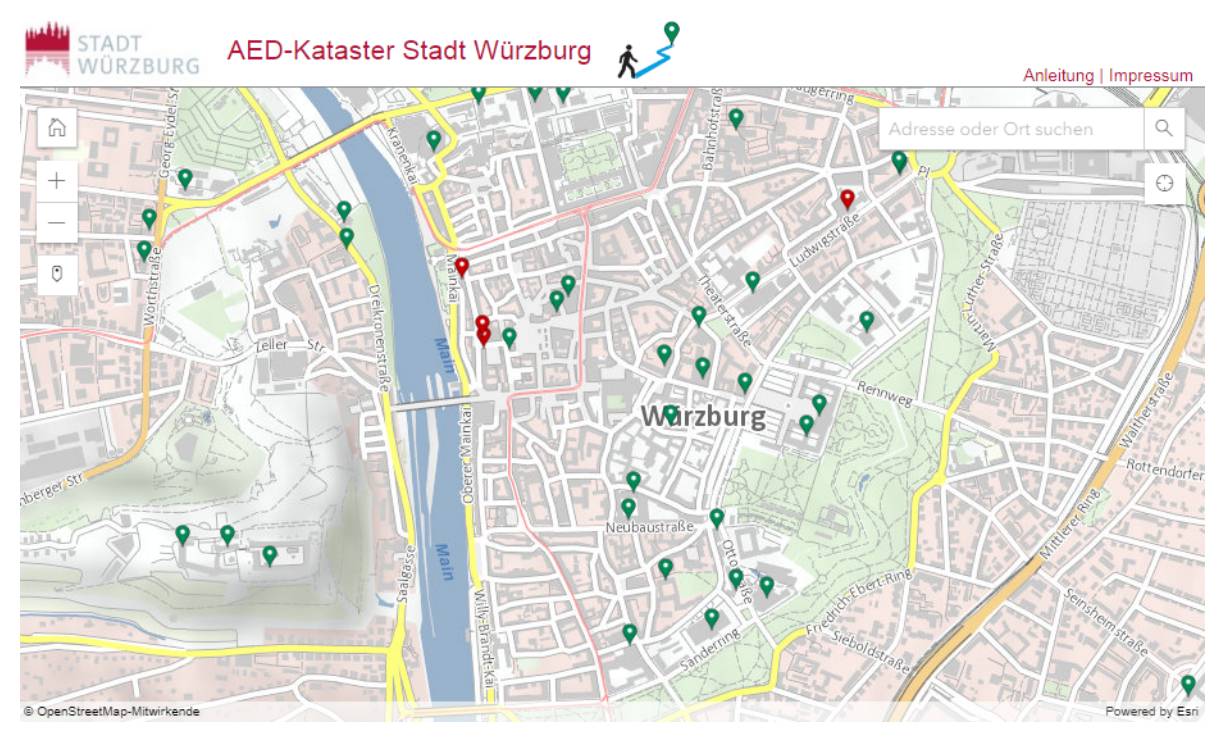

## **Legende:**

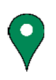

AED Standort zurzeit Zugänglich

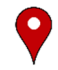

AED Standort zurzeit nicht Zugänglich

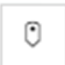

Standort durch "Klick" in die Karte hinzufügen

 $\hbox{\large \it Q}$ 

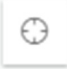

Standort mithilfe von GPS hinzufügen

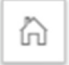

Auf die Ausgangsposition Zoomen

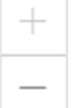

Zoomen

Adresse oder Ort suchen

Aktuelle Adresse eingeben

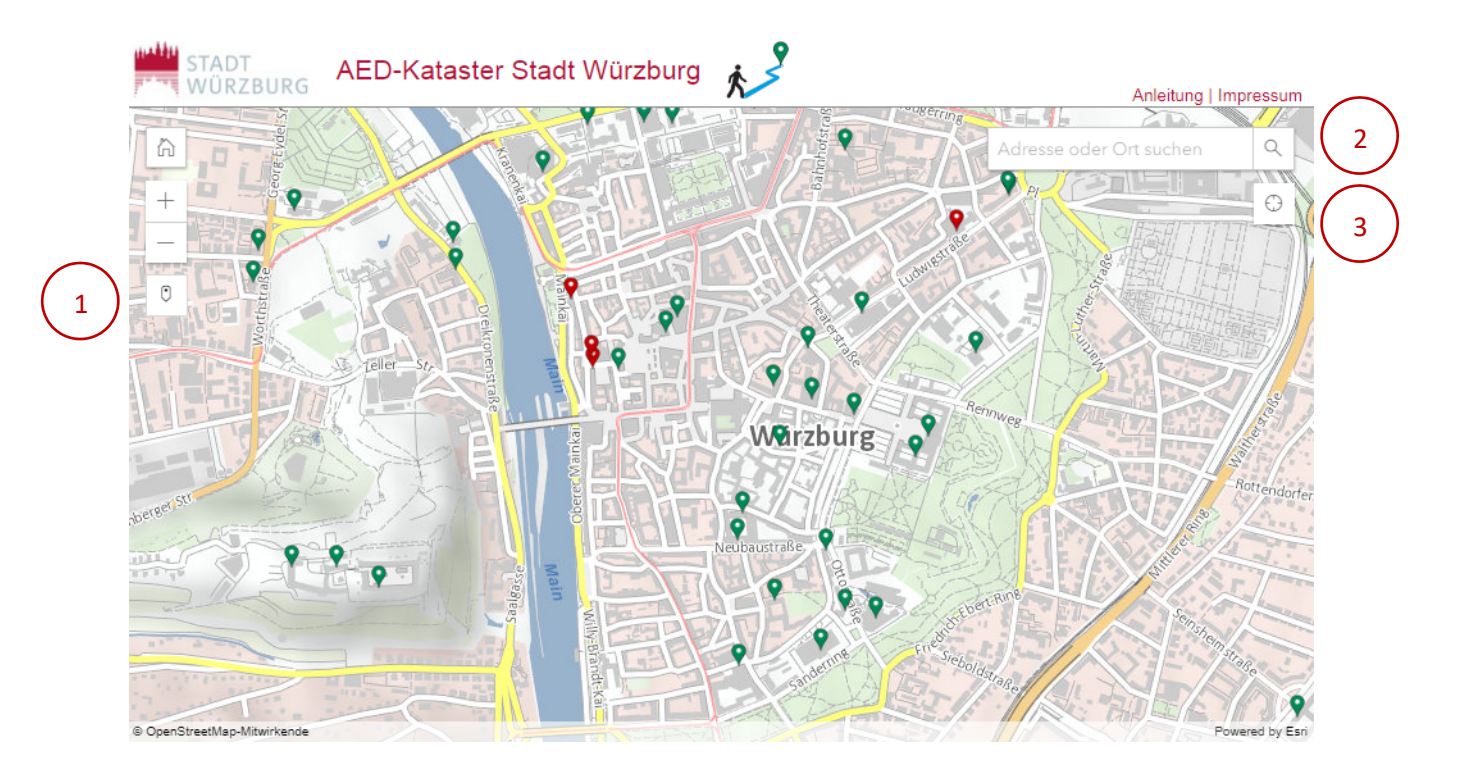

## **Berechnen der schnellsten Route zu einem AED:**

1. **Standort in die Karte hinzufügen** mithilfe einer der folgenden Möglichkeiten:

"Standort hinzufügen" wählen und per Klick in die Karte die aktuelle Position angeben

Eingabe der aktuellen Adresse

Standort hinzufügen per GPS

1

2

3

- 2. **Kürzeste Route** zu einem AED wird angezeigt.
- 3. Mithilfe eines **Popup-Fensters** werden Informationen über die Zugänglichkeit zum Gerät mitgeteilt.
- 4. Durch das Klicken auf ein AED-Symbol können weitere **Popup-Fenster** geöffnet werden.